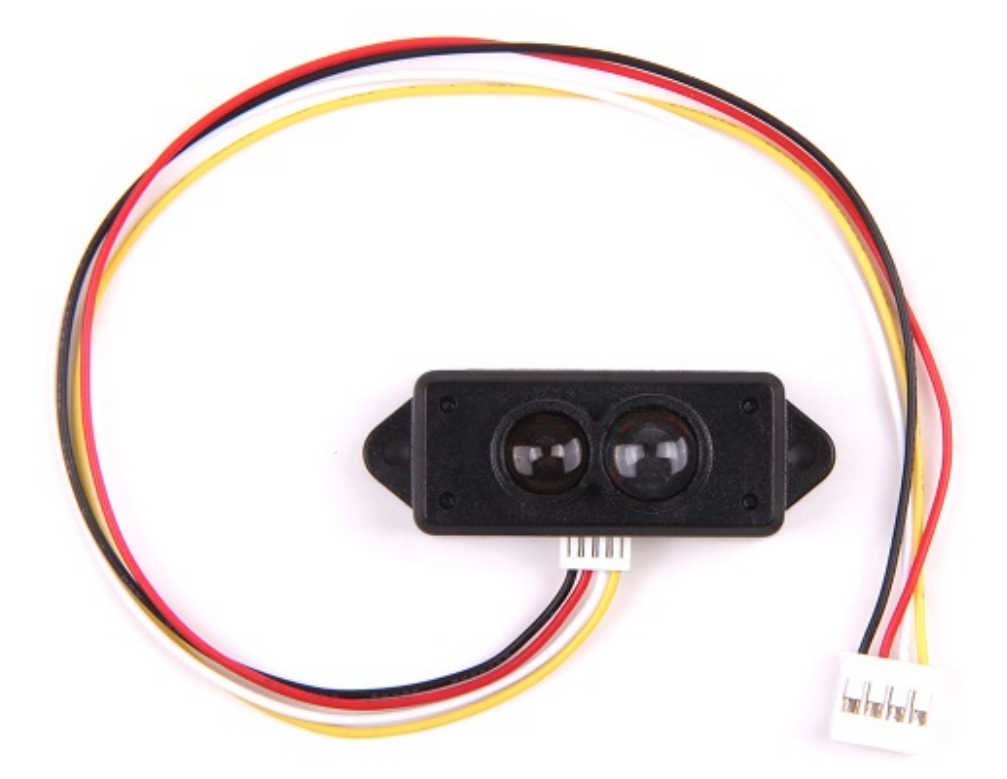

该产品基于 ToF (Time of Flight) 原理,结合独特的光电设计,实现稳定,精确,高灵敏度,高速的距离检测。

ToF 是 Time of Flight (飞行时间) 技术的缩写, 其工作原理如下: 即传感器发出经调制的近红外光, 遇物体后反 射,传感器通过计算光线发射和反射时间差或相位差,来换算被拍摄景物的距离,以产生深度信息。

!!!Warning 防止灰尘或其他异物进入镜头; 否则会影响光线传输。

版本日志

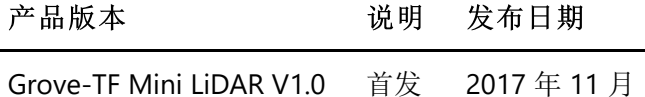

## 规格参数

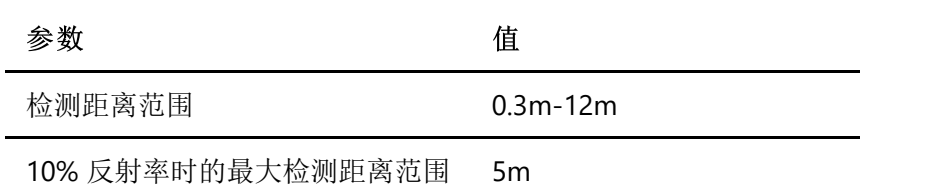

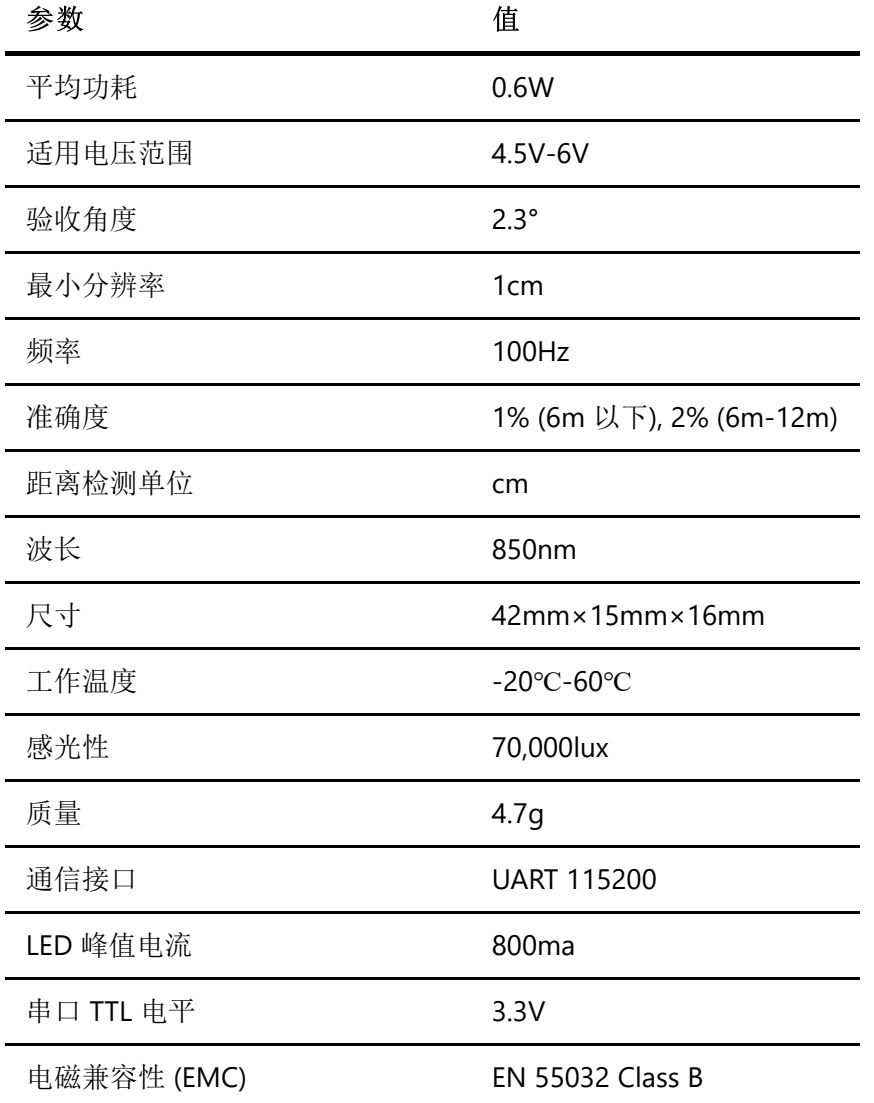

!!!Tip 关于 Grove 模块的更多信息请点击 [Grove System](http://wiki.seeedstudio.com/cn/Grove_System/)

# Platforms Supported

入门指导

与 Arduino 一起使用

硬件连接

步骤 1. 准备以下器材 :

**Seeeduino Lite Grove-TF Mini LiDAR**

### **Seeeduino Lite Grove-TF Mini LiDAR**

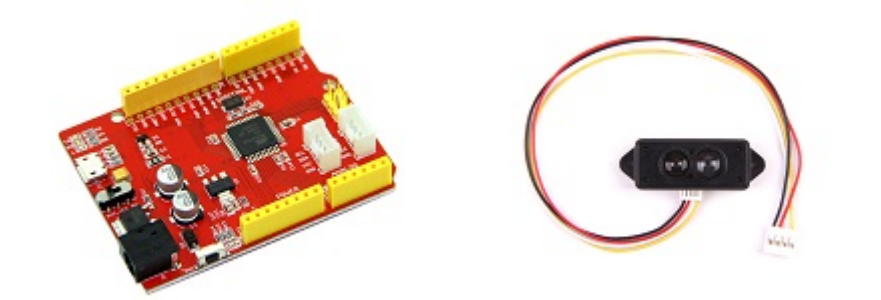

- 步骤 2. 将 Grove-TF Mini LiDAR 连接到 Seeeduino Lite 的串口端口。
- 步骤 3. 通过 USB 线缆将 Seeeduino 连接到 PC。

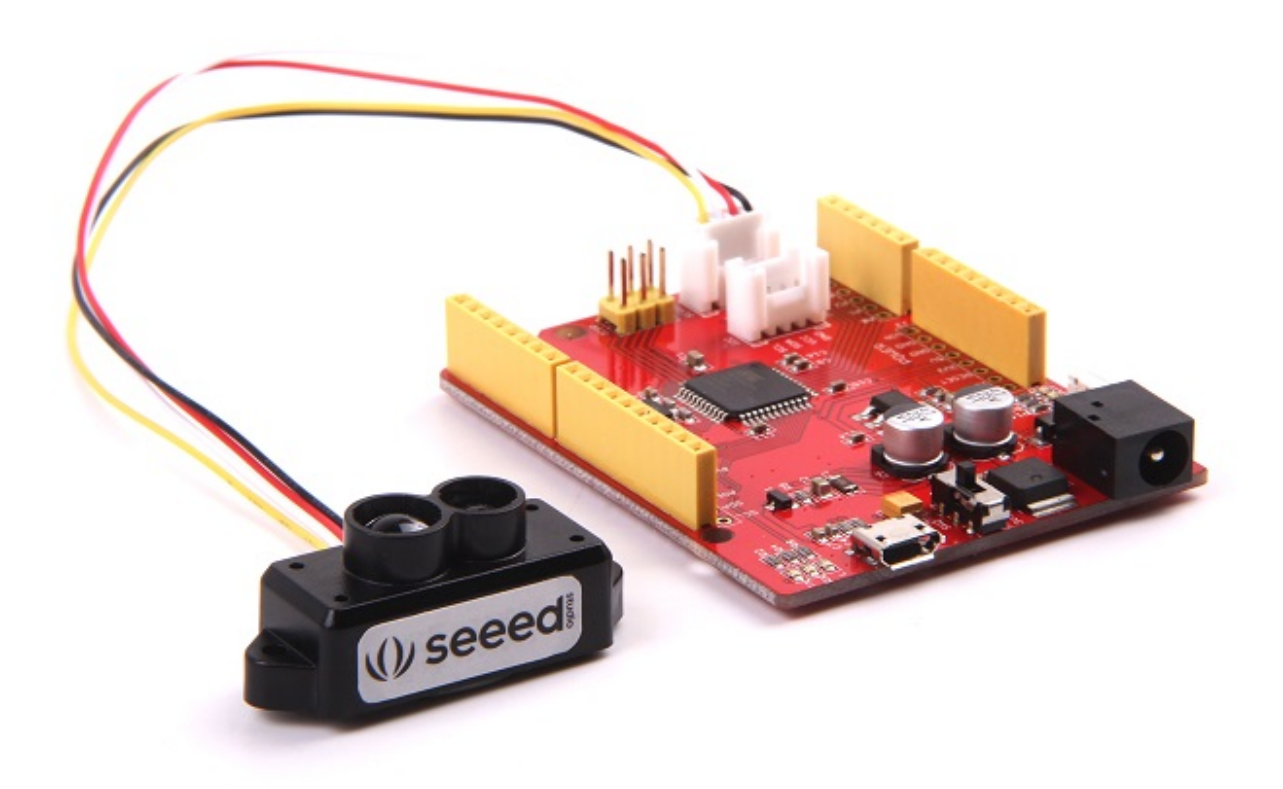

!!!Note 如果您使用串口监视器来查看数据,请确保您的开发板有两个以上的硬件串口。Grove-TF Mini LiDAR 的 UART 波特率是 115200, 但不支持 SoftwareSerial。所以如果我们使用 1 个硬件 UART 来挂接传感器然后其 他硬件 UART 来进行串口显示, 那么我们至少需要 2 个硬件串口 UART, 比如 Arduino mega, Seeeduino lite等 等。如果我们只有一个 UART 平台 (即 Seeeduino v4.2, Arduino uno), 我们可以使用 I2C LCD 作为显示器。

软件部分

● 步骤 1. Grove-TF Mini LiDAR 是一个十六进制输出数据模块。每帧数据用 9 个字节编码, 包括 1 个距离 数据 (Dist)。每个距离数据都有相应的信号强度信息 (Strength)。帧结束是数据奇偶校验位。

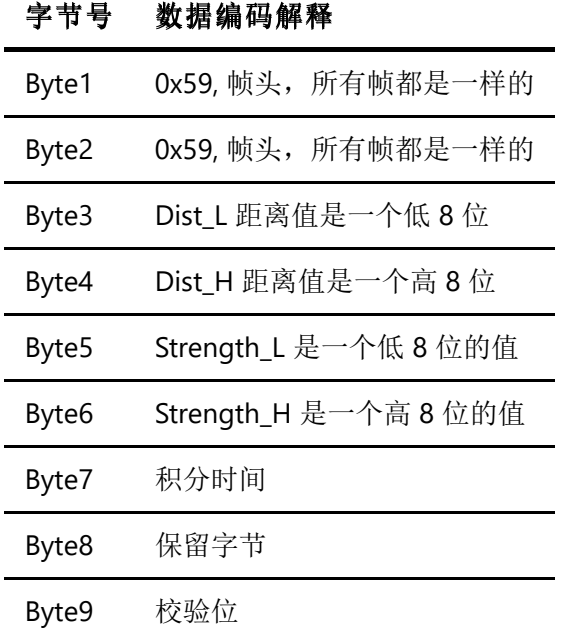

步骤 2. 复制代码至 Arduino IDE 并上传

```
unsigned char dta[100];
unsigned char len = 0;
void setup()
{
     Serial1.begin(115200);
     Serial.begin(115200);
}
void loop()
{
     while(Serial1.available()>=9)
     {
        if((0x59 == Serial1.read()) & (0x59 == Serial1.read()) //Byte1 & Byte2
         {
            unsigned int t1 = 5erial1.read(); //Byte3
            unsigned int t2 = 5erial1.read(); //Byte4
            t2 <<= 8;
            t2 += t1; Serial.print(t2);
             Serial.print('\t');
            t1 = Serial1.read(); //Byte5
            t2 = Serial1.read(); //Byte6
            t2 <<= 8;
            t2 += t1; Serial.println(t2);
            for(int i=0; i<3; i++)
\{
```

```
Serial1.read(); ////Byte7,8,9
              }
          }
     }
}
```
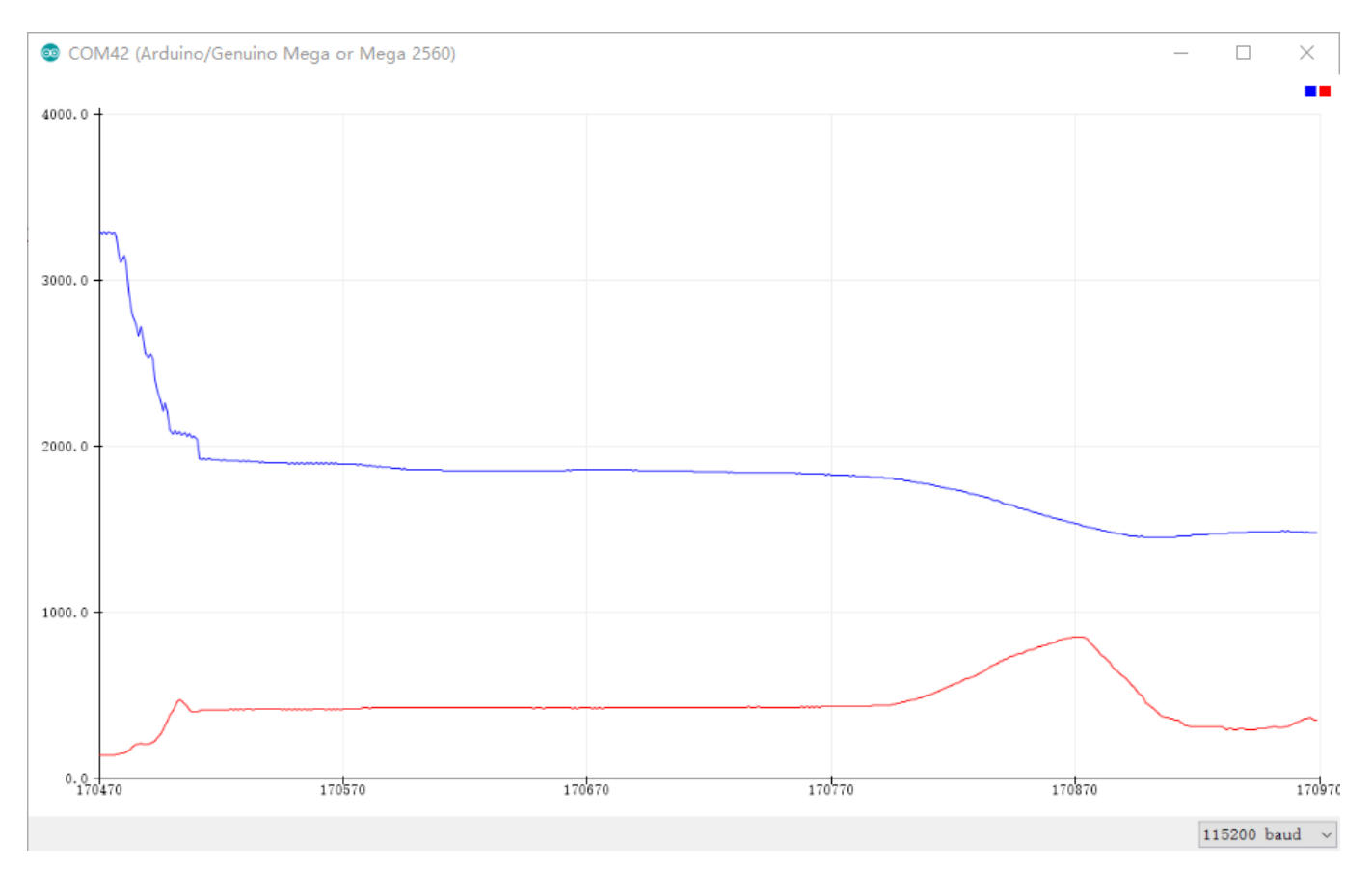

### 步骤 3. 我们将在串口绘图器上看到检测距离。蓝色曲线是距离,红色曲线是信号强度。

步骤 4. 我们也可以通过串口转 USB 转换器将传感器直接连接到 PC 的 USB 端口。我们可以使用 Grove-[TF-Mini-LiDAR Master Computer Software](https://github.com/SeeedDocument/Grove-TF_Mini_LiDAR/raw/master/res/Grove-TF-Mini-LiDAR%20Master%20Computer%20Software.zip) 来监控距离和信号强度。

# 资源下载

- **[**芯片数据手册**]** [Grove-TF-Mini-LiDAR](https://github.com/SeeedDocument/Grove-TF_Mini_LiDAR/raw/master/res/DE-LiDAR%20TFmini%20Datasheet-V1.6-EN.pdf)
- **[**其他资源**]** [Grove-TF-Mini-LiDAR Master Computer Software](https://github.com/SeeedDocument/Grove-TF_Mini_LiDAR/raw/master/res/Grove-TF-Mini-LiDAR%20Master%20Computer%20Software.zip)